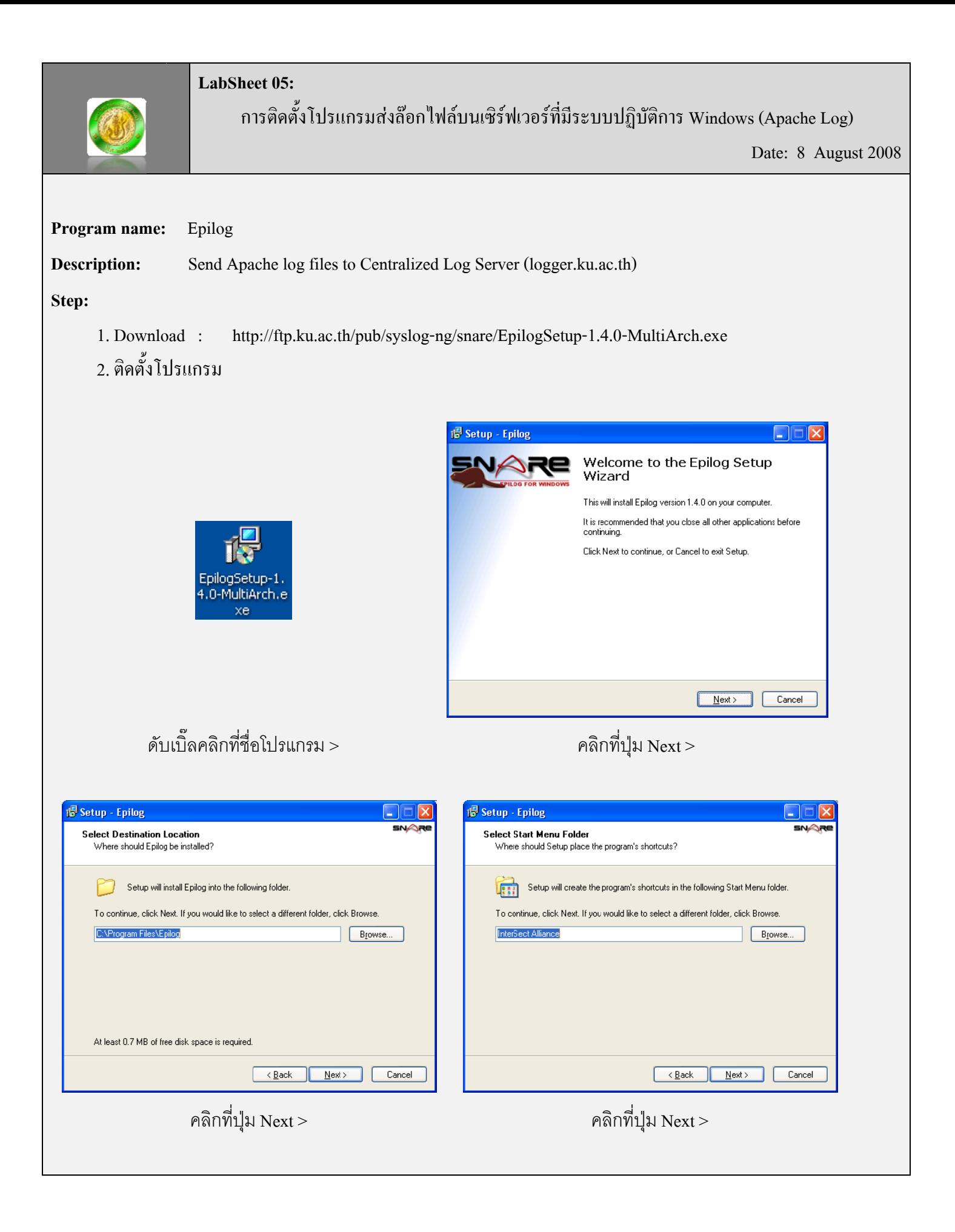

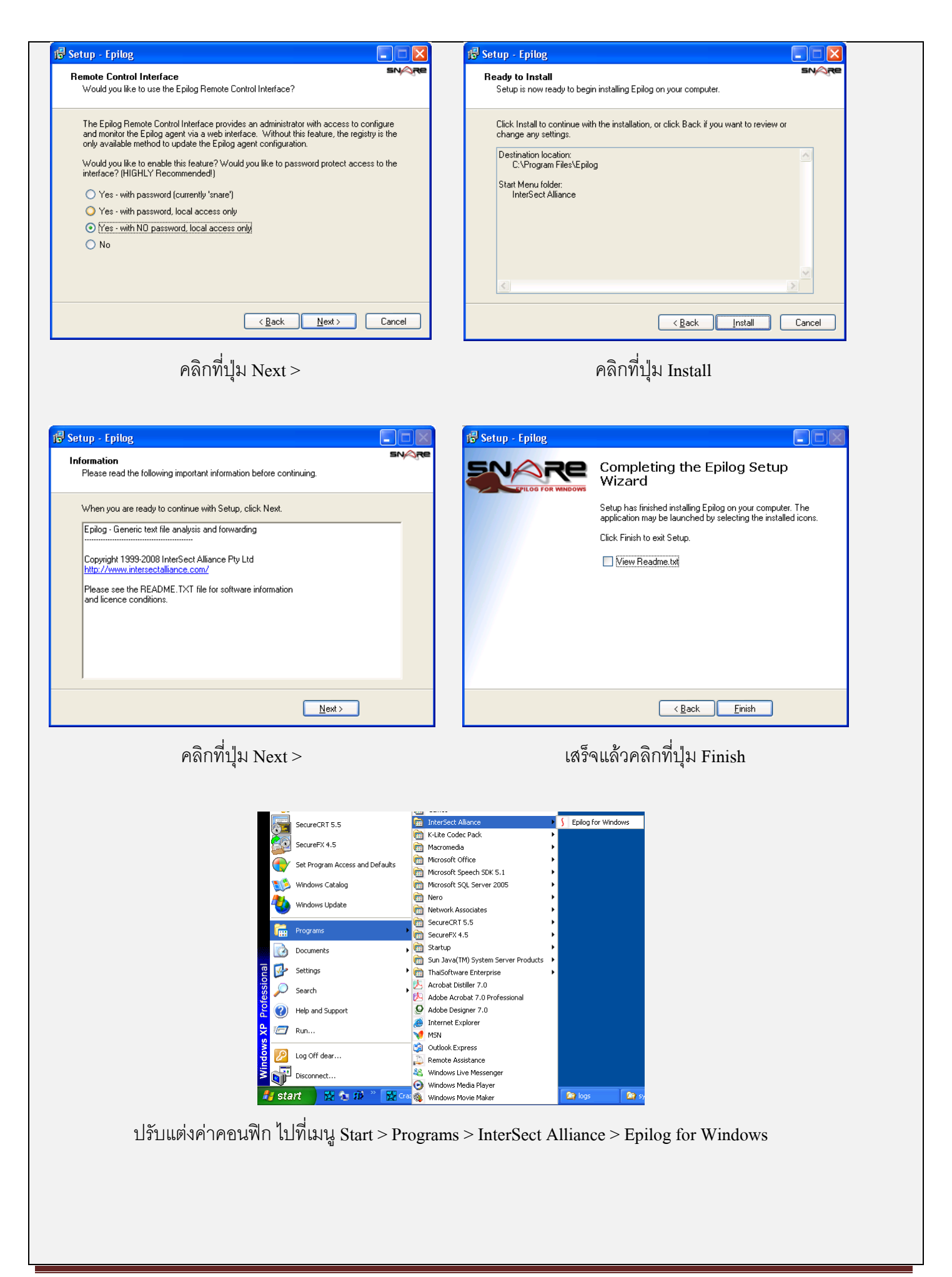

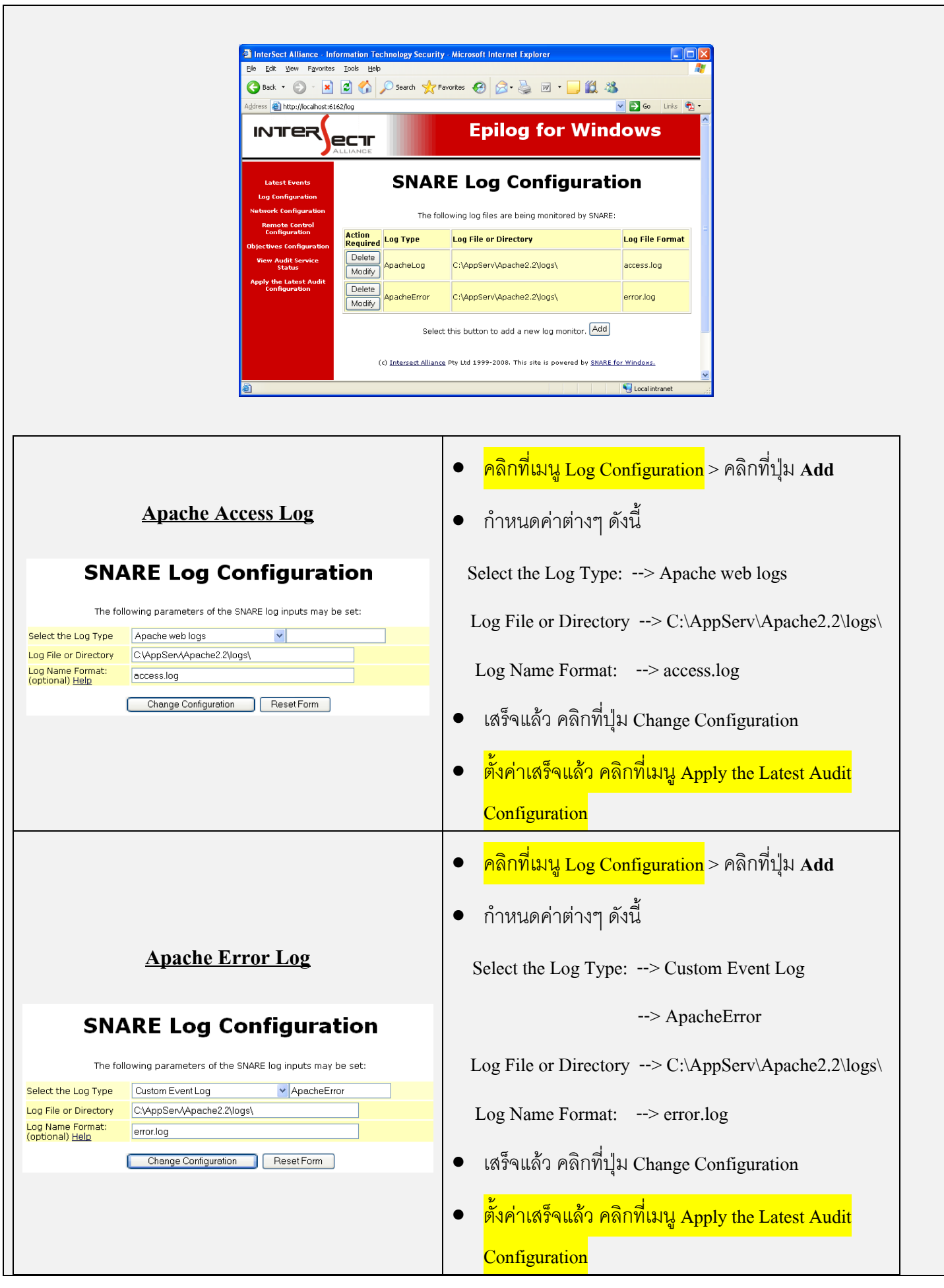

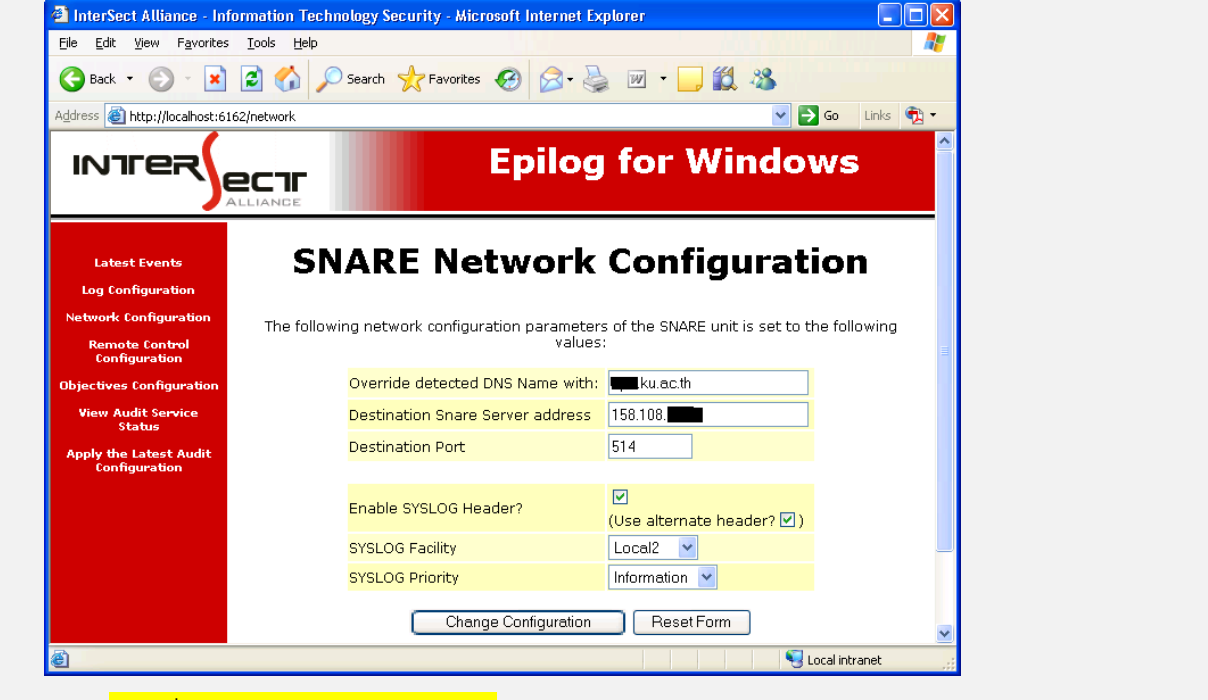

- คลิกที่เมนู Network Configuration
- กําหนดคาตางๆ ดังนี้

 $\vec{\eta}$ ที่ชอง Override detected DNS Name with: --> hostname (ตัวอย่าง wsus.ku.ac.th)

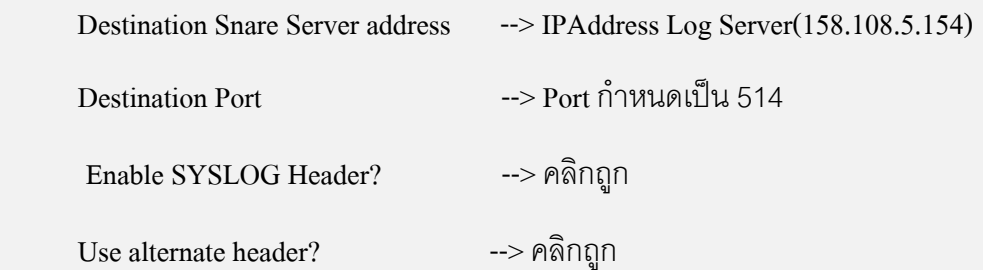

SYSLOG Facility --> เลือก Local2

SYSLOG Priority --> เลือกInformation

- $\bullet$  เสร็จแล้ว คลิกที่ปุ่ม Change Configuration
- ้เมื่อตั้งค่าเสร็จแล้ว คลิกที่เมนู Apply the Latest Audit Configuration